# Registrierung der App "BKK DB" – so geht 's

### **Schritt 1: Herunterladen App BKK DB aus Play-Store (Android) bzw. App-Store (iOS)**

### **Schritt 2: Registrieren**

- Eingabe der Versichertennummer (von der Versichertenkarte)
- Eingabe des Zugangsschlüssels ( $=$  "Passwort" auf dem Anschreiben)
- Button: "Weiter"

### **Schritt 3: Registrieren (Ergänzen Sie noch folgende Felder)**

- Eingabe Vorname
- Eingabe Nachname
- Button: "Weiter"

## **Schritt 4: Registrieren (Vergabe Benutzername und Passwort)**

- Eingabe Ihrer E-Mail-Adresse (keine dienstliche oder gemeinschaftliche E-Mail)
- Bestätigung Ihrer E-Mail-Adresse (erneute Eingabe)
- Eingabe individueller Benutzername (**NICHT** Versichertennummer vom Anschreiben)

**Tipp 1:** Bei einem Fehlerhinweis wie "Benutzername ungültig/nicht zulässig" bitte einen anderen Namen verwenden, da dieser ggf. schon von einem anderen Versicherten verwendet wurde.

**Tipp 2:** Sie haben versehentlich Ihre Versichertennummer als Benutzername eingetragen und nun können Sie sich nicht anmelden? Alternativ können Sie als Benutzername die E-Mail-Adresse verwenden, mit der Sie sich registriert haben. Später können Sie den Benutzernamen unter "Mein Profil" ändern.

- Eingabe Passwort (**NICHT** der Zugangsschlüssel / das Passwort vom Anschreiben ist gemeint, sondern ein neues frei wählbares Passwort vergeben)
- Bestätigung des Passwortes (erneute Eingabe)
- Allgemeine Nutzungsbedingungen zustimmen (Haken setzen!)
- Button: "Registrieren"
- **Schritt 5: Wechsel zu Ihrem E-Mail-Konto/-Postfach**
- **Schritt 6: Sie erhalten eine E-Mail zu Ihrer angegebenen Adresse (Achtung: ggf. im Spam Ordner!)** 
	- E-Mail öffnen und Button "Aktivieren"
	- Anschließendes Formular mit Button "Anmelden" bestätigen
- **Schritt 7: Wechsel zur App auf dem Handy**
- **Schritt 8: über Button "Anmeldung"** 
	- Ggfs. Eingabe des Benutzernamens (siehe Schritt 4)
	- Eingabe des Passwortes (=neues selbstvergebenes Passwort) (siehe Schritt 4)

Wenn die Anmeldung evtl. trotzdem immer noch nicht funktioniert (Hinweis: Fehler bei Nutzerdaten und/oder Passwort), bitte als letzte Möglichkeit die App deinstallieren und aus dem Play-Store (Android) bzw. App-Store (iOS) neu installieren. Bitte dann erneut neu anmelden.

#### **Haben Sie noch Fragen zur App?**

Telefon: 0211/ 90 65 -444 / oder per E-Mail: bkk.app@db.com.

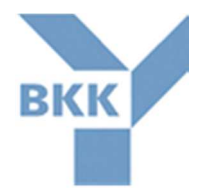